Updated : มกราคม 67

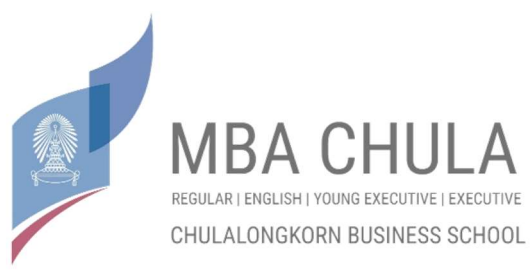

## หลักสูตรบริหารธุรกิจมหาบัณฑิต

ประกาศรายละเอียดของรูปแบบและกาํ หนดการส่งรายงานโครงการพเิศษ

้รูปแบบของโครงการพิเศษรายงานค้นคว้าอิสระ หลังจากที่นิสิตทำการสอบ IS เสร็จสิ้นและ ้อาจารย์ได้สั่งให้แก้ไขรายงานแล้ว เมื่อถึงกำหนดส่ง นิสิตจะต้องทำการส่งสิ่งต่างๆดังๆนี้

1.) "ใบนาํ ส่งผลงานโครงการค้นคว้าอิสระ" เอกสาร A

นิสิตสามารถดาวน์โหลดแบบฟอร์มใบนำส่งโครงการจาก Website หลักสูตร MBA เมนู "Current Student -> Special Project(IS) -> 2.1 ใบน้ำส่งผลงาน เอกสาร A" ทำการพิมพ์ข้อมูลในส่วนที่เป็นข้อมูลของนิสิตทั้งหมด และให้อาจารย์ที่ปรึกษาเซ็นชื่อรับทราบ <u>บนเอกสารในจดที่ระบ</u>

# 2.) ไฟล์งานโครงการอิสระ ( สำหรับส่งหลักสูตร )

ดูรายละเอียดของไฟล์ต่างๆที่จะต้องส่ง ตามรายละเอียดด้านล่างนี้

เมื่อถึงวันกำหนด (หรือก่อนหน้า) เจ้าหน้าที่ที่ดูแล/ประสานงาน จะแจ้งรายละเอียดวิธีการส่ง ไฟล์ทั้งหมดให้กับนิสิตโดยตรง

ให้นิสิตเซ็นชื่อในใบเซ็นส่ง พร้อมทั้งใบนำส่ง กรณีเป็นแบบออนไลน์ ให้นิสิตส่งให้ ิ อาจารย์เซ็นชื่อเพื่อ Approve และนิสิตต้องเซ็นควบคู่บนไฟล์ใบนำส่งเดียวกันให้เรียบร้อย ก่อนส่ง

้ รูปแบบไฟล์ดิจิตัล ไฟล์ข้อมูล มีทั้งหมด 3 ส่วน ดังนี้

<u>1. ไฟล์ข้อมูล Abstract (ไทยและอังกฤษ)</u> จัดเก็บเป็นไฟล์ MS Word 2003 ขึ้นไป<u>เท่านั้น</u> โดยใช้รหัส ้นิสิต 8 ตัวแรก เป็นชื่อไฟล์ข้อมูล เช่น รหัสนิสิต 5434567826 ให้ตั้งชื่อไฟล์ข้อมูลเป็น 54345678\_Abs.doc

2. <u>่ ไฟล์ข้อมูลเนื้อหา</u>ทั้งฉบับ เก็บไฟล์เป็นแบบ MS Word และ PDF File รวมทั้งให้ใส่ลายน้ำลงในไฟล์ เอกสาร MS Word และ PDF File ตามที่กำหนด (ใส่ในทุกหน้าของไฟล์ทั้งหมด) การตั้งชื**่**อ - ใช้รหัสนิสิต 8 ตัวแรกเป็นชื่อไฟล์ข้อมูล เช่น รหัสนิสิต 5434567826 ให้ตั้งชื่อไฟล์ข้อมูลเป็น 54345678.doc / 54345678.pdf กา**รใส่ลายน้ำในเอกสาร MS Word** : เลือกเมนูดังนี้

Page Layout –> Watermark -> Custom Watermark -> Picture Watermark

### ข้อมลสำหรับใส่ลายน้ำ

ให้ใช้สัญลักษณ์ประจำคณะพาณิชยศาสตร์และการบัญชี (ธงCBS) โดยดาวน์โหลดจากเว็ปไซด์

https://library.cbs.chula.ac.th หัวข้อ "Independent Study" -> "Watermark CBS"

(ใช้ขนาดมาตรฐานตามไฟล์หรือตั้งค่าอัตโนมัติและจัดให้อยู่กึ่งกลางของหน้ารายงาน )

( ในกรณีที่ใส่ภาพ หรือตาราง สามารถปิดทับลายน้ำได้ตามความเหมาะสม )

( ควรสอบ Present IS ให้เรียบร้อยก่อน แล้วจึงใส่ลายน้ำในขั้นตอนสุดท้าย ก่อนจะส่งรายงานฉบับ

Final ส่งให้หลักสูตรฯ ไม่ควรใส่ก่อนจะสอบ Present )

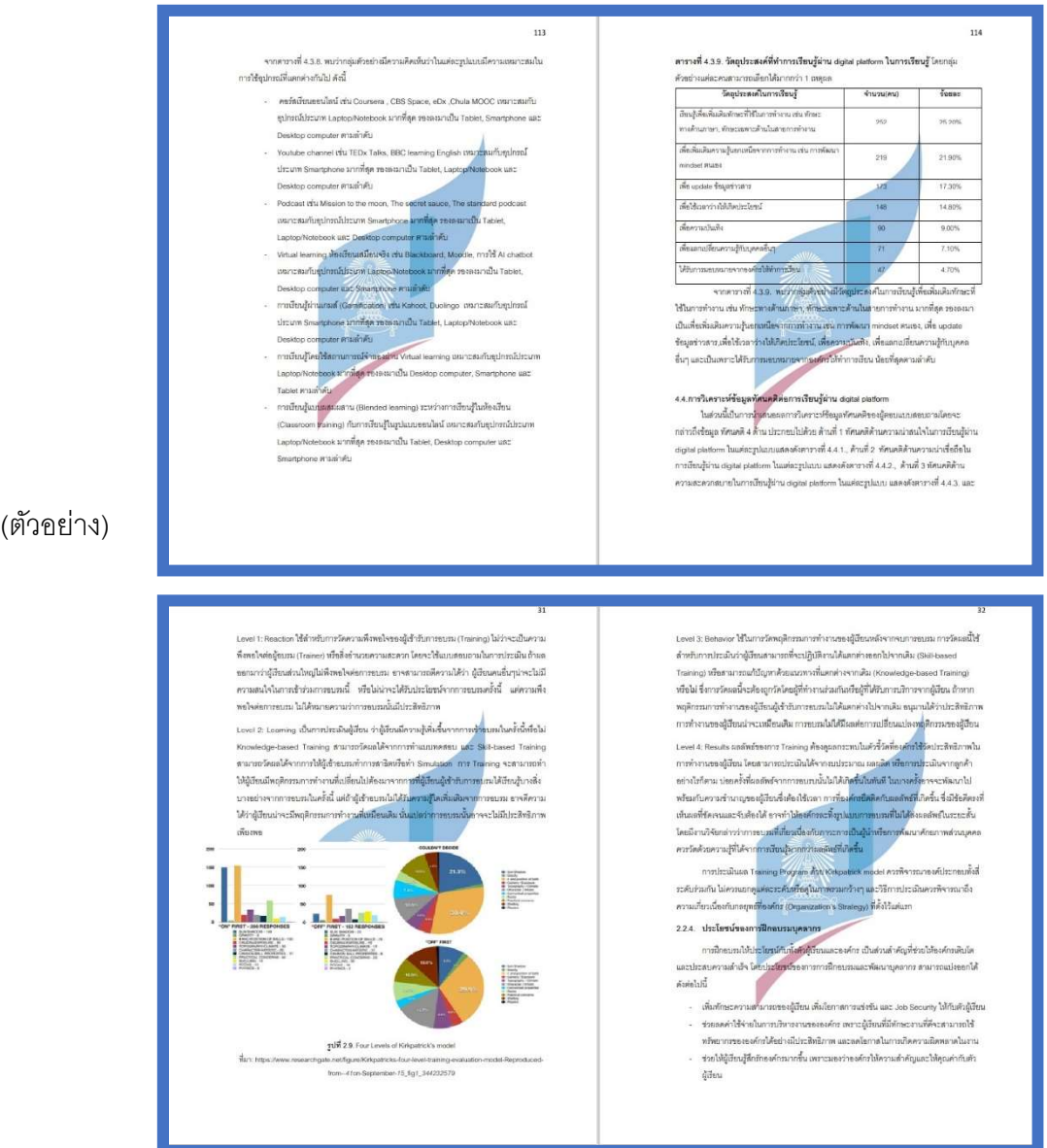

(ตัวอย่าง)

#### (ตัวอย่าง)

<u>3 ไฟล์ "keyword"</u> สำหรับใช้ในการค้นหาหัวข้อ IS ของนิสิตในระบบฐานข้อมูล IS ของหลักสูตร : โดย จะต้องทำการระบุคำ keyword ที่สามารถนำไปยังหัวข้อของนิสิตได้ เป็นภาษาไทยและภาษาอังกฤษ ภาษาละ 5 คำ <u>และจะต้องเป็นคำที่ไม่ใช่ส่วนหนึ่งของชื่อหัวข้อ</u>

## ตัวอย่างการใช้คำ keyword :

ตัวอย่างที่ 1 "ปัจจัยที่ส่งผลต่อพฤติกรรมการใช้กระดาษถนอมสายตาของผู้บริโภคในเขต กรุงเทพมหานครและปรมิณฑล"

คำที่ใช้ : Green idea SCG ซีเมนต์กระดาษไทย ยูคาลิปตัส ดับเบิลเอ กรีนไอเดีย ปทุมธานี นนทบุรี เป็ดกระดาษ สุขภาพ สายตาสั้น ดวงตา จักษุ แว่นตา

้ตัวอย่างที่ 2 "การจัดการโลจิสติกส์และความได้เปรียบทางด้านการแข่งขันของผู้ผลิตเฟอร์นิเจอร์ใน กรุงเทพมหานครฯ"

้คำที่ใช้ : โซ่อุปทาน ซัพพลายเชน ระบบการขนส่ง การจัดส่ง อุปกรณ์ตกแต่งบ้าน อินเด็กส์ เอสบี เฟอรน์ิเจอร์ไอเกียindex sb ikea decorate supplychain transportation

ทั้งนี้ให้กรอกในไฟล์ประเภท Notepad (.txt) โดยใช้การเว้นวรรคระหว่างคำที่ใช้เป็น keyword 1 ้ เคาะเรียงกันจนครบ (ไม่จำเป็นต้องใส่เครื่องหมายคั่น หรือเว้นบรรทัดคำละบรรทัด) และให้ตั้งชื่อไฟล์  $\mathfrak{g}$ ไน 54345678.txt

## <u>รูปแบบไฟล์ข้อมูลส่วนเนื้อหา</u>

- 1. ให้อาจารย์ที่ปรึกษาตรวจดูเนื้อหาให้ถูกต้อง
- 2. จัดทำเนื้อหาในส่วนหน้าก่อนจะใส่เนื้อหารายงาน <mark>เอกสาร B</mark> ( นิสิตสามารถดาวน์โหลดแบบฟอร์มใบน้ำส่งโครงการจาก Website หลักสูตร MBA เมนู "Current Student -> Special Project(IS) -> 2.2 ใบน้ำส่งผลงาน เอกสาร B" ) ข้อควรระวัง : ควรดูรูปแบบการจัดหน้าที่ถูกต้องจากไฟล์ pdf เป็นหลัก
- 3. บทคัดย่อภาษาไทย ไม่เกิน 1 หน้า
- 4. Abstract เป็นภาษาอังกฤษ จะต้องตรงกับภาษาไทย ไม่เกิน 1 หน้า
- 5. รูปแบบของเนื้อหาภายใน (รวมถึงบทต่าง ๆ เอกสารอ้างอิง ภาคผนวก) ให้เป็นไปตามเกณฑ์ของ บัณฑิตวิทยาลัย นิสิตสามารถ download template โดยตรงได้จากเว็บไซต์ของบัณฑิตวิทยาลัย รูปแบบตวัอกัษรภาษาไทย: Cordia New 16 รูปแบบตวัอกัษรภาษาองักฤษ : Cordia New 16 การตั้งค่าหน้ากระดาษ : กั้นบน 1 นิ้ว กั้นล่าง 1 นิ้ว กั้นซ้าย 1.5 นิ้ว กั้นขวา 1 นิ้ว

้อย่างไรก็ตาม นิสิตสามารถจัดรูปแบบหน้ากระดาษให้สวยงามได้ตามความเหมาะสม เช่น ขนาดหัวข้อหลัก หัวข้อย่อย หรือระยะห่างระหว่างบรรทัด

## <u>ข้อควรระวัง</u>

- โปรดตรวจสอบชื่อ-นามสกุล-ตำแหน่งทางวิชาการ ของอาจารย์ที่ปรึกษาให้ถูกต้อง
- โปรดตรวจสอบชื่อ-นามสกุล-ตำแหน่งทางวิชาการของประธานกรรมการบริหารหลักสูตรฯ ให้ถูกต้อง
- ตัวอักษร ควรจัดให้เป็น Font ประเภทเดียวกัน
- ระวังการจัดหน้า Template ให้เรียบร้อย